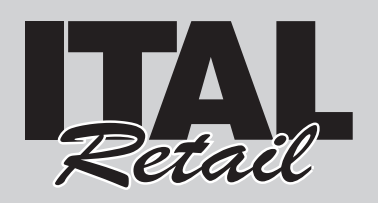

#### Descrizione

- 1. Display lato Operatore
- 2. Tastiera
- 3. Sigillo fiscale
- 4. Coperchio vano carta
- 5. Leva apertura vano carta
- 6. Uscita carta
- 7. Lama tagliacarta
- 8. Tasto ON/OFF
- 9. Display lato Cliente
- 10. Software ECR / Giornale elettronico DGFE
- 11. Porta Ethernet
- 12. Porta USB
- 13. Porta seriale COM2
- 14. Porta seriale COM1
- 15. Porta cassetto
- 16. Porta alimentazione

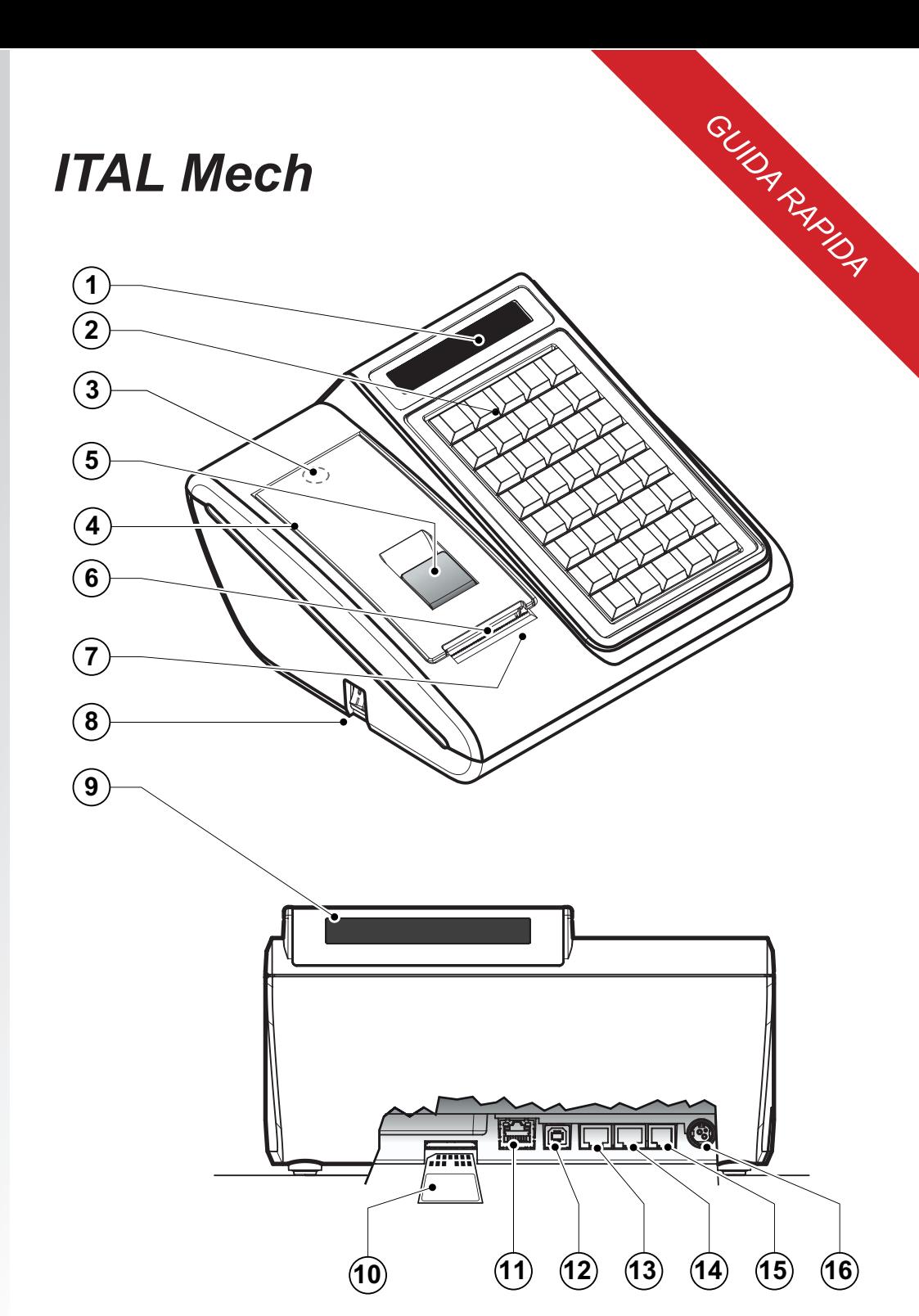

ITALRETAIL s.r.l. Sede Legale Via del Paracadutista, 11-11/A-11/B 42122 Reggio Emilia Tel. +39 0522 23.20.60 Fax +39 0522 23.25.01 info@italretail.it www.italretail.it

#### Umarchio CE applicato al prodotto certifica che il prodotto stesso soddisfa i requisiti base di sicurezza.

© 2011 ITALRETAIL s.r.l. – Italy. Tutti i diritti riservati. Ë vietata la riproduzione totale o<br>parziale del presente manuale in qualsiasi forma, sia essa cartacea o informatica. La<br>ITALRETAIL s.r.l. e le risorse impiegate contenute nel manuale sono state accuratamente verificate. Ogni suggerimento riguardo<br>ad eventuali errori riscontrati o a possibili miglioramenti sarà particolarmente apprezzato. I prodotti sono soggetti ad un continuo controllo e miglioramento, pertanto ITALRETAIL<br>s.r.l. si riserva di modificare le informazioni contenute nel manuale senza preavviso.

La citazione di prodotti di terze parti è a solo scopo informativo e non costituisce alcun<br>impegno o raccomandazione. ITALRETAIL s.r.I. declina ogni responsabilità riguardo l'uso<br>e le prestazioni di questi prodotti. Altre sono marchi delle rispettive società.

AVVERTENZE GENERALI<br>La ITALRETAIL s.r.I. declina ogni responsabilità per sinistri od ogni qualsivoglia inconveniente, a persone o cose, derivanti da manomis-<br>sioni, modifiche strutturali o funzionali, installazione non ido

- Il dispositivo soddisfa i requisiti essenziali di Compatibilità Elettromagnetica e di Sicurezza Elettrica previsti dalle direttive 2006/95/CE e
- 2004/108/CE in quanto progettata in conformità alle prescrizioni delle seguenti Norme:<br>• EN 55022 Class B (Limits and methods of measurements of radio disturbance characteristics of Information Technology Equipment,<br>• EN 5
	-
- 

- 
- 
- INFORMAZIONI GENERALI SULLA SICUREZZA<br>Si richiama l'attenzione sulle seguenti azioni che possono compromettere la conformità e le caratteristiche del prodotto:<br>• Leggete e conservate le istruzioni indicate sul dispositivo;
- Utilizzate il tipo di alimentazione elettrica indicato sull'etichetta del dispositivo e/o alimentatore;
- Assicuratevi che l'impianto elettrico che alimenta il dispositivo sia provvisto del conduttore di terra e che sia protetto da interruttore differenziale;
- Non introducete oggetti all'interno del dispositivo. Essi possono cortocircuitare o danneggiare parti che potrebbero comprometterne il funzionamento; Non intervenite personalmente sul dispositivo, eccetto che per le operazioni di ordinaria manutenzione, espressamente riportate nel
- manuale utente; Assicurarsi che nel luogo in cui si vuole installare il dispositivo, vi sia una presa di corrente facilmente accessibile e di capacità non inferiore
- ai 10A;
- Eseguire periodicamente la manutenzione ordinaria del dispositivo per evitare che accumuli di sporcizia possano comprometterne il corretto<br>• Pima di ogni operazione di manutenzione scollegare il cavo alimentazione.<br>• No
- subito dopo la stampa, perché la testina ed il motore possono raggiungere temperature molto elevate

#### Preparazione del sistema

Per accendere il misuratore fiscale procedere come seque:

- 1. Capovolgere il misuratore fiscale.
- 2. Collegare il connettore di alimentazione A. Collegare quindi l'alimentatore ad una presa di corrente a 220Vac mediante il cavo di alimentazione B, fornito nell'imballo.

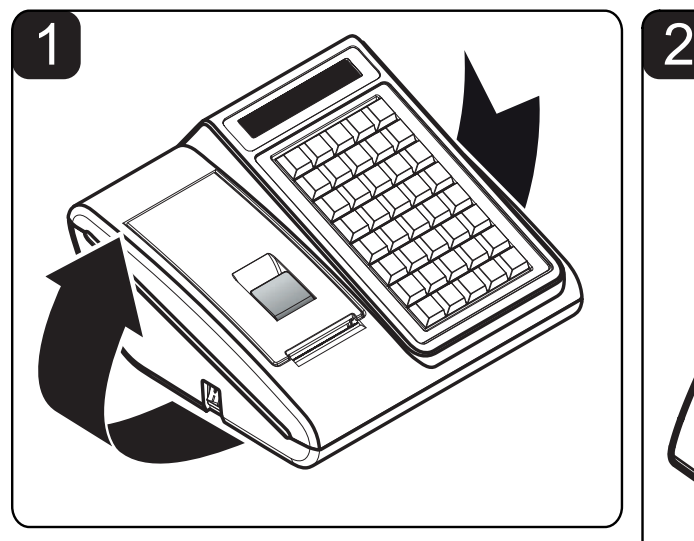

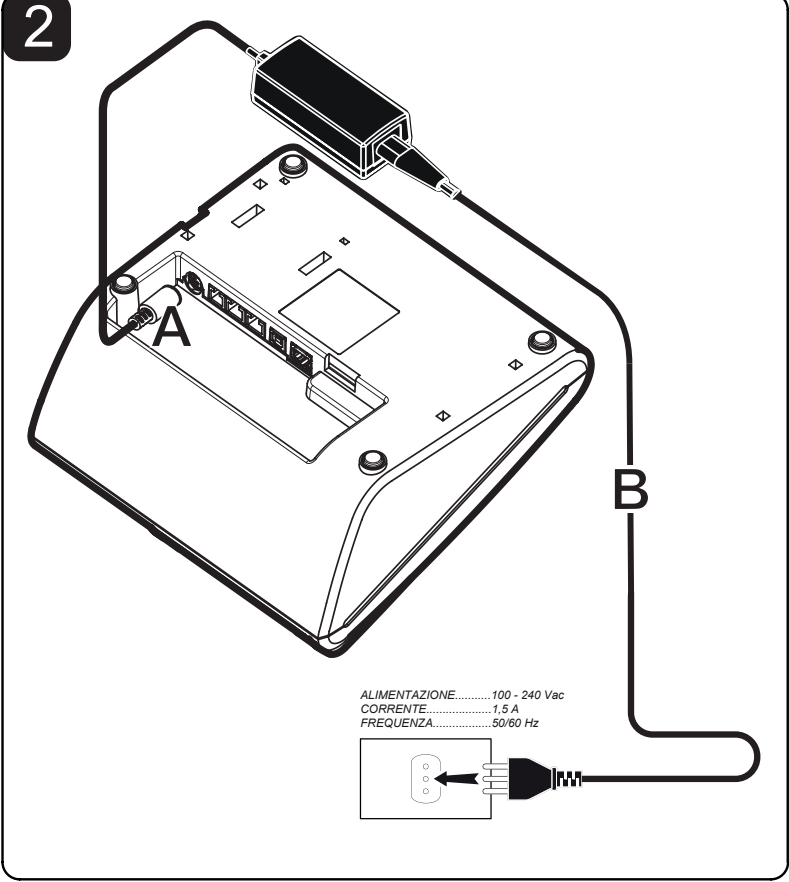

#### **ATTENZIONE:**

**L'utilizzo di un tipo errato di alimentatore può danneggiare irreparabilmente il registratore di cassa. Prestare quindi la massima attenzione ed utilizzare solo ed esclusivamente l'alimentatore in dotazione. La presa di rete deve essere fornita di una buona messa a terra, eseguita secondo le norme vigenti. Un errato collegamento a terra può danneggiare l'apparecchiatura e costituisce condizione di pericolo per l'operatore.**

#### Accensione

Per accendere il misuratore fiscale premere il tasto ON/OFF sul lato sinistro della macchina. Dopo alcuni secondi il dispositivo è pronto all'uso:

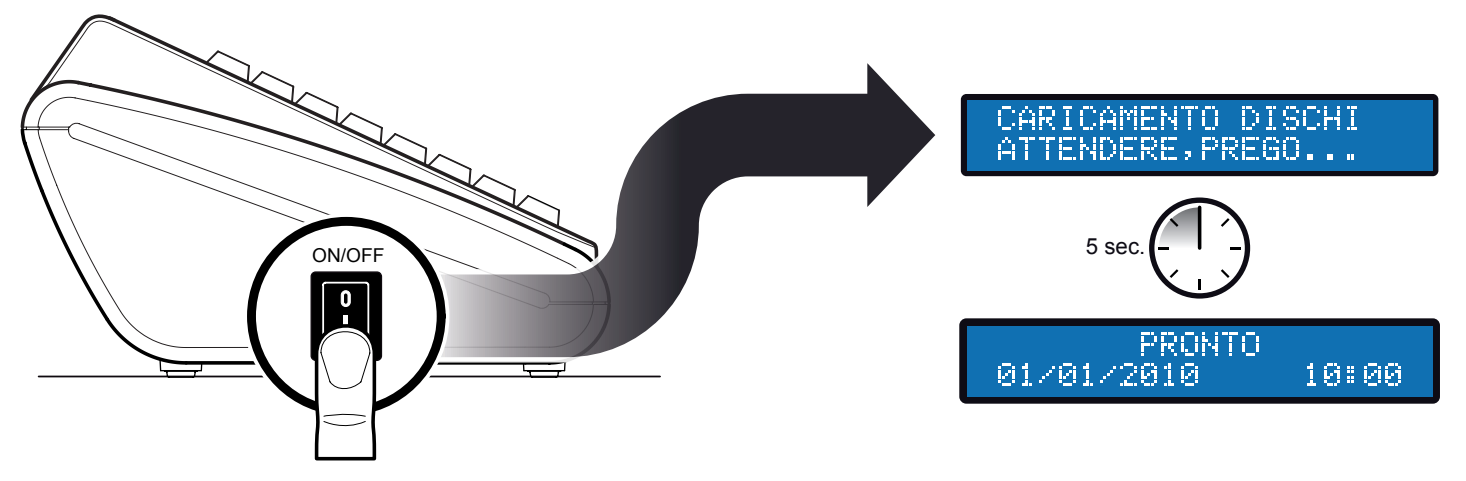

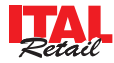

#### **ATTENZIONE: Utilizzare solo rotoli carta omologati.**

Per cambiare il rotolo di carta nel misuratore fiscale procedere nel seguente modo:

- 1. Sollevare la leva di apertura A.
- 2. Aprire il coperchio vano carta B.
- 3. Inserire il rotolo carta rispettando il verso di rotazione indicato.
- 4. Fare uscire la carta per alcuni centimetri.
- 5. Chiudere il coperchio vano carta del misuratore fiscale.

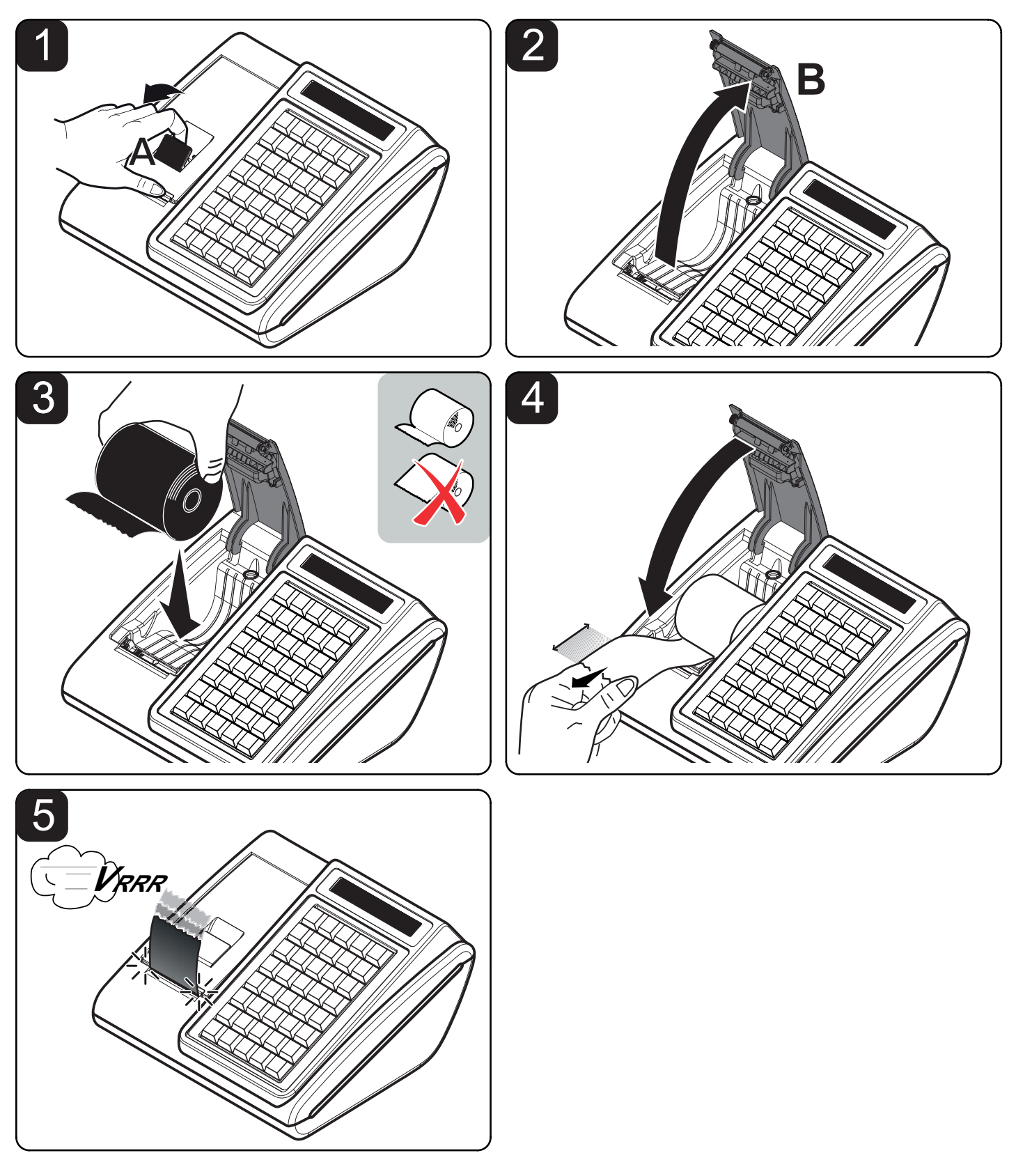

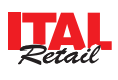

# *SEQUENZA OPERAZIONI*

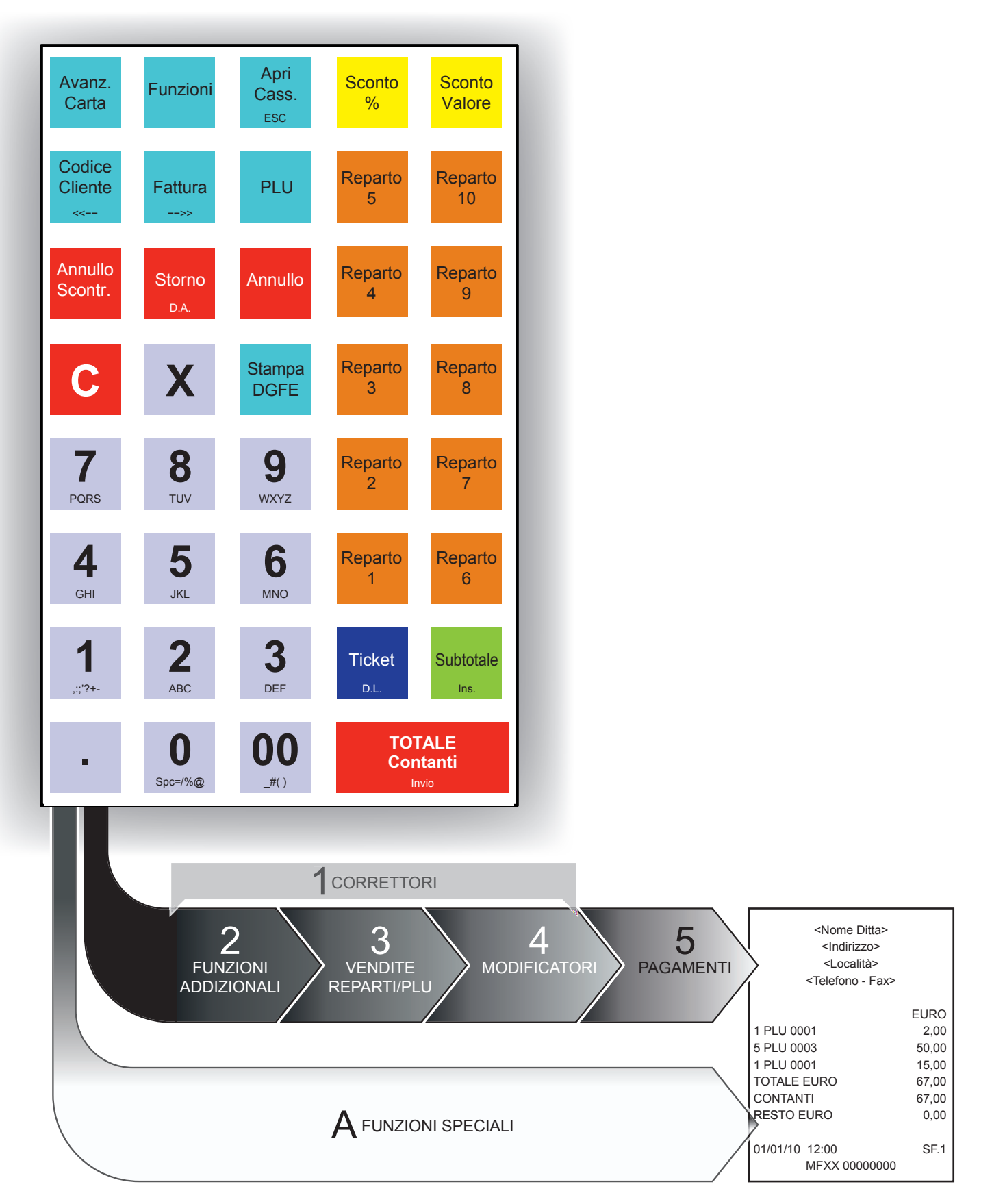

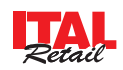

#### 1 Correttori

*ESEMPIO*

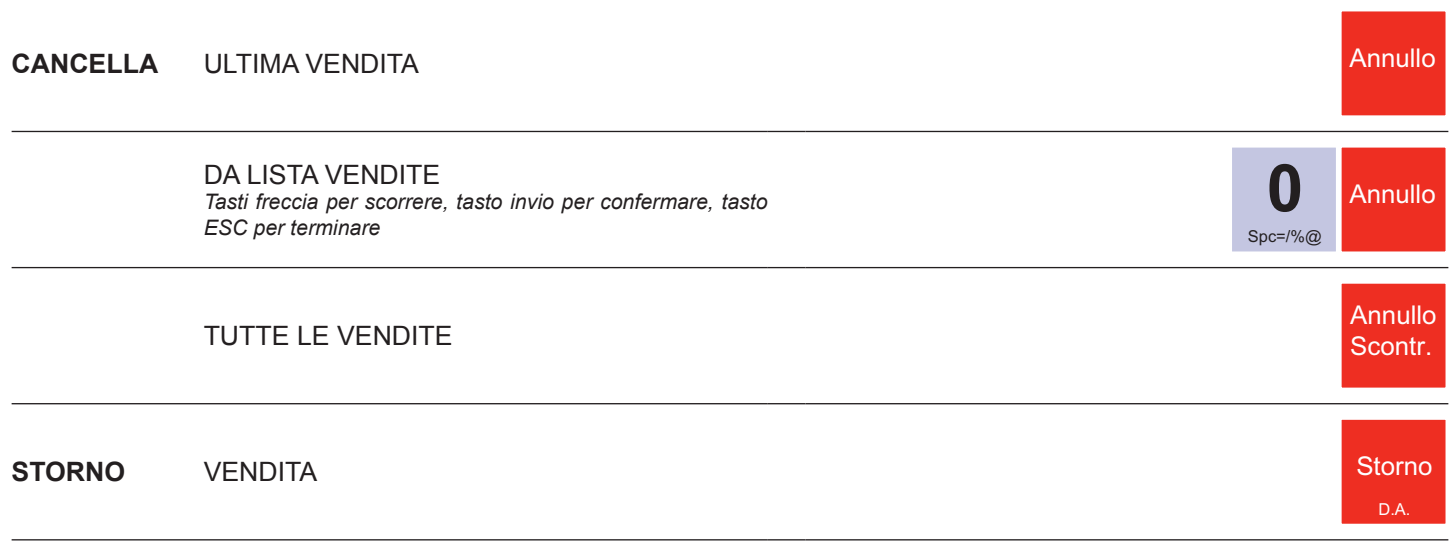

#### 2 Funzioni addizionali

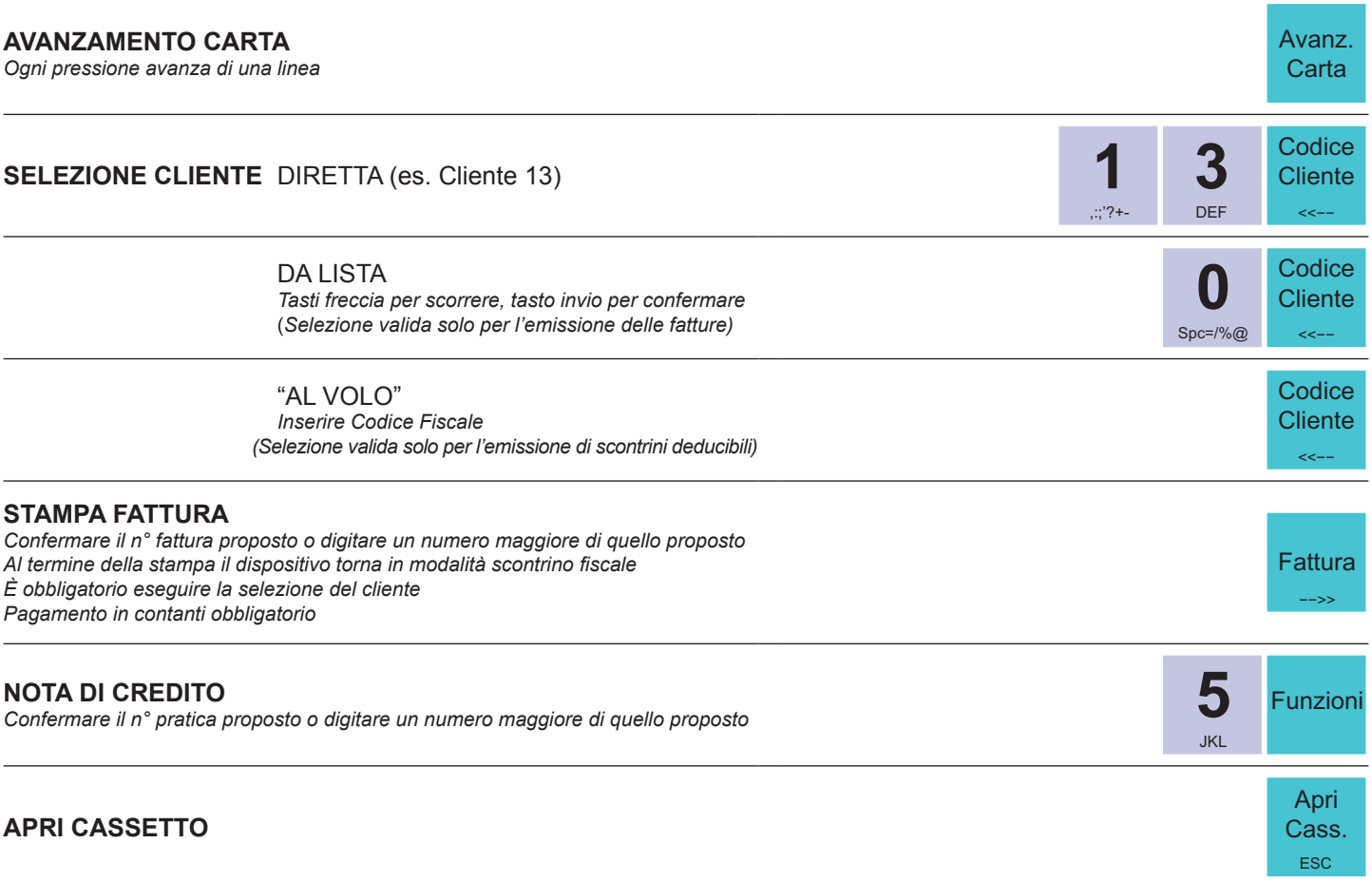

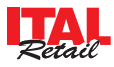

# 3 Vendite Reparto / PLU

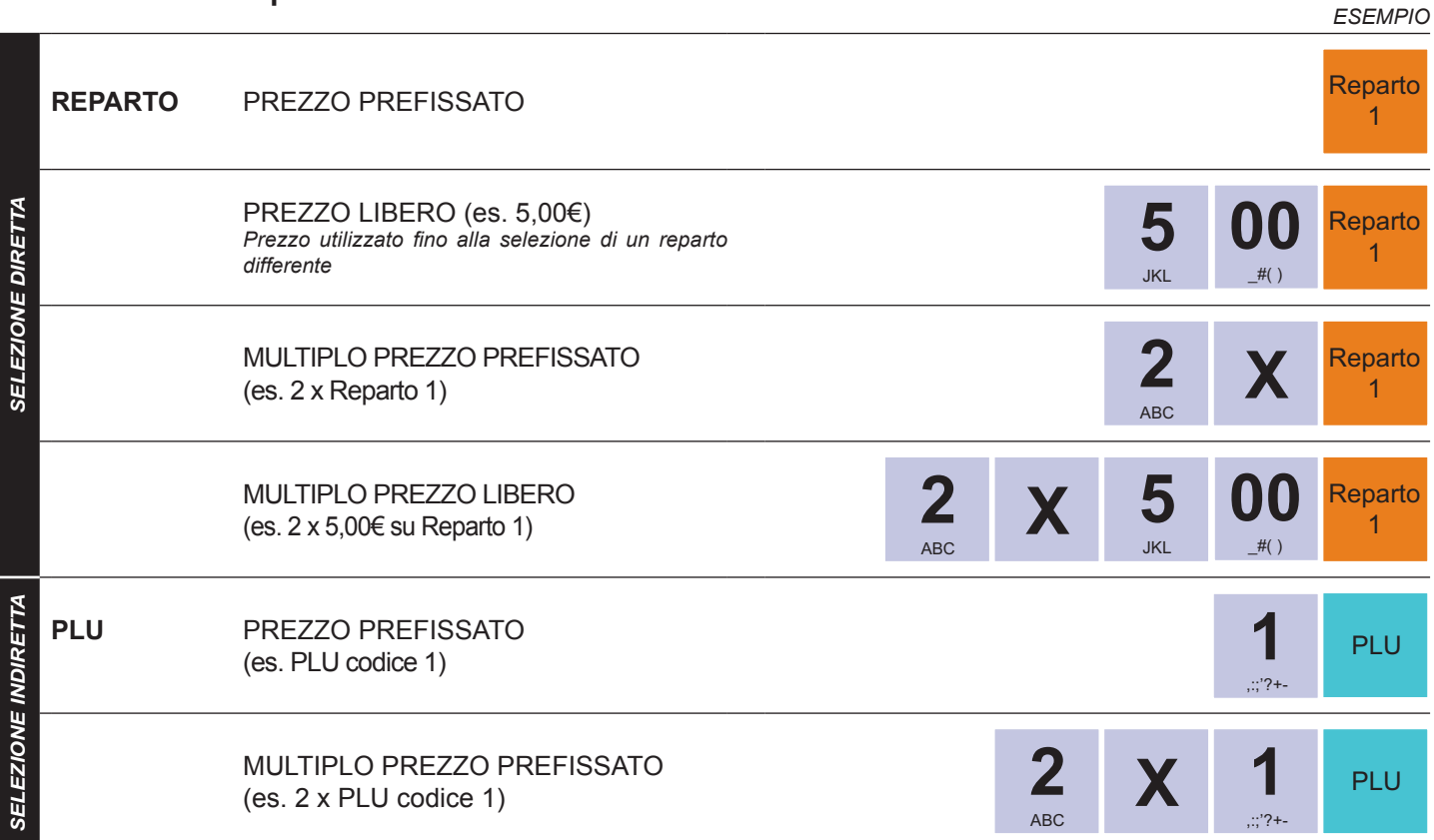

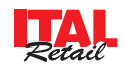

#### 4 Modificatori

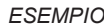

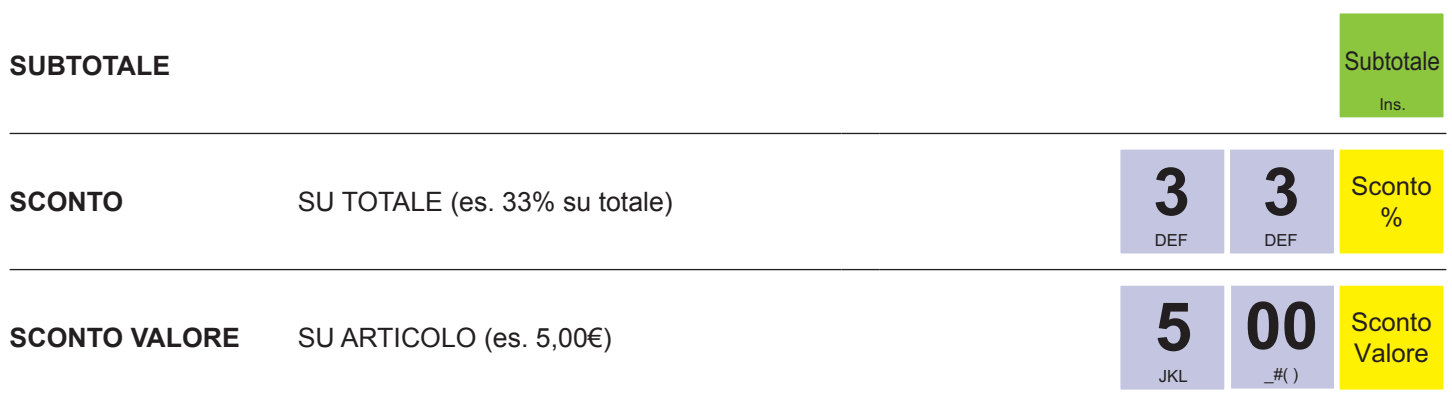

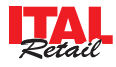

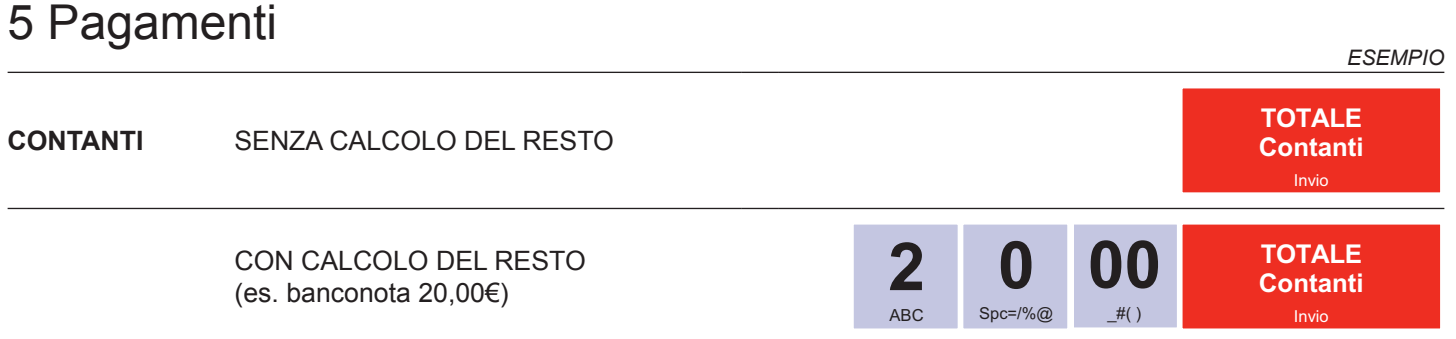

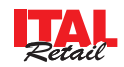

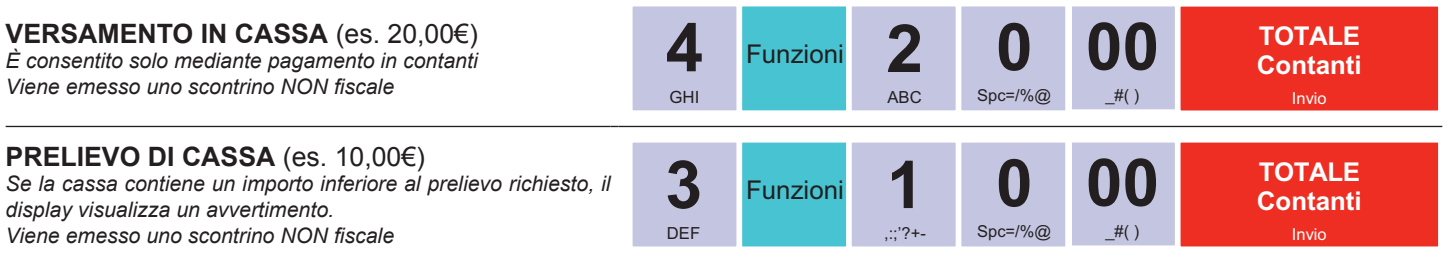

#### Cambio data Cambio ora

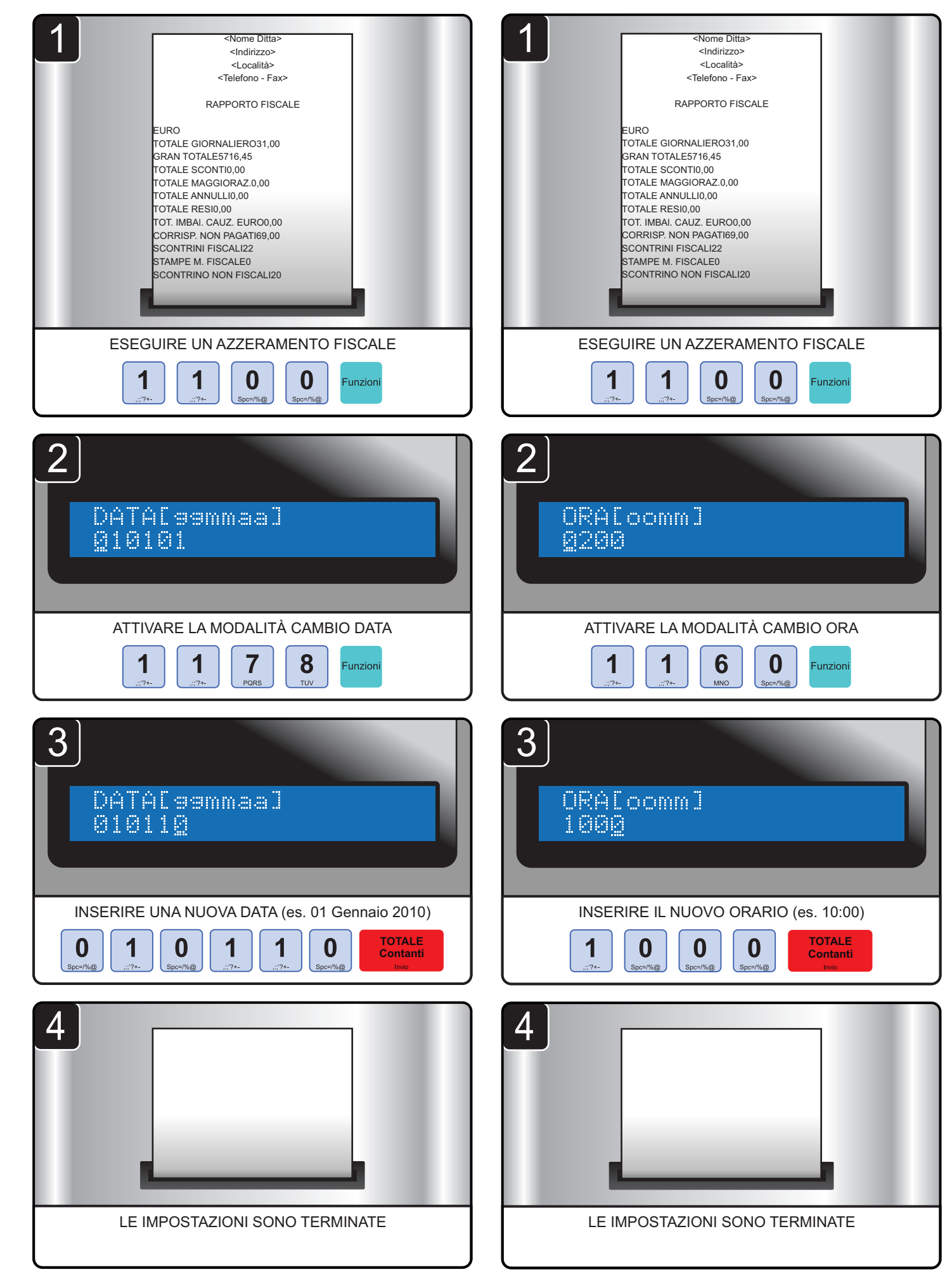

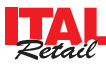

## Sostituzione DGFE

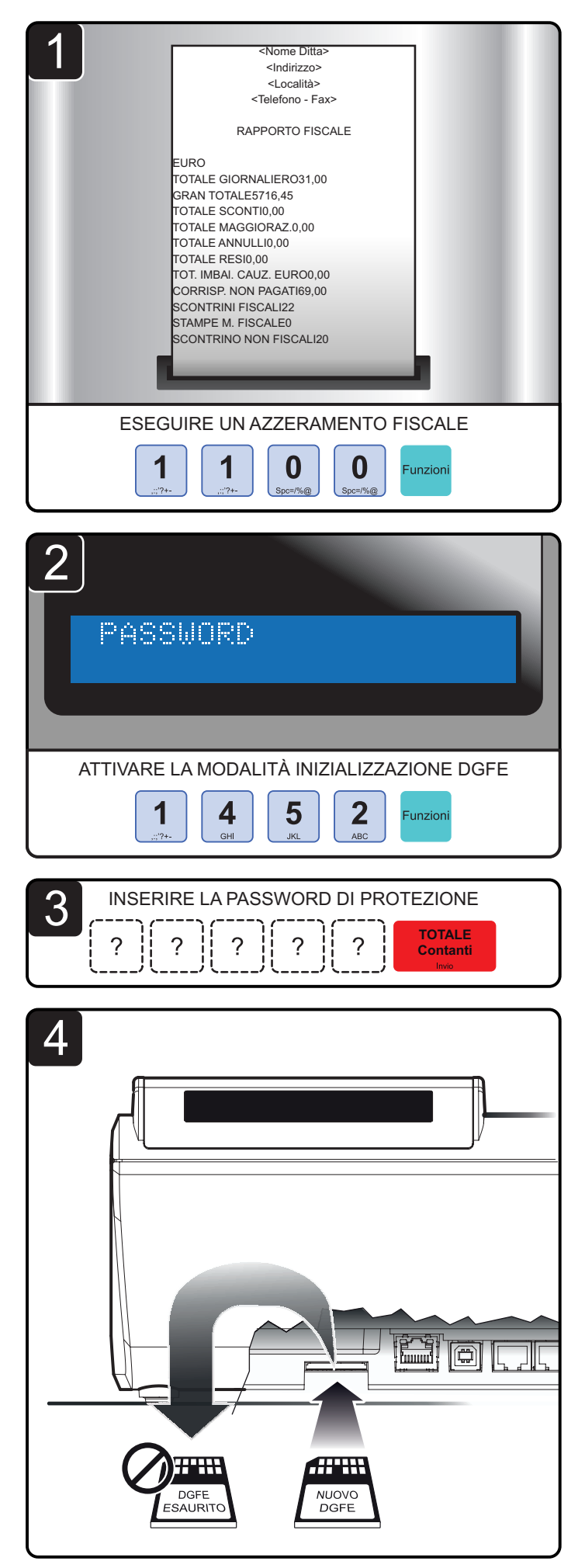

S CONFERMARE

**TOTALE Contanti**

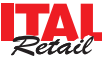

## Rendiconti transazioni

Il dispositivo permette di stampare una serie di rapporti riepilogativi delle transazioni registrate:

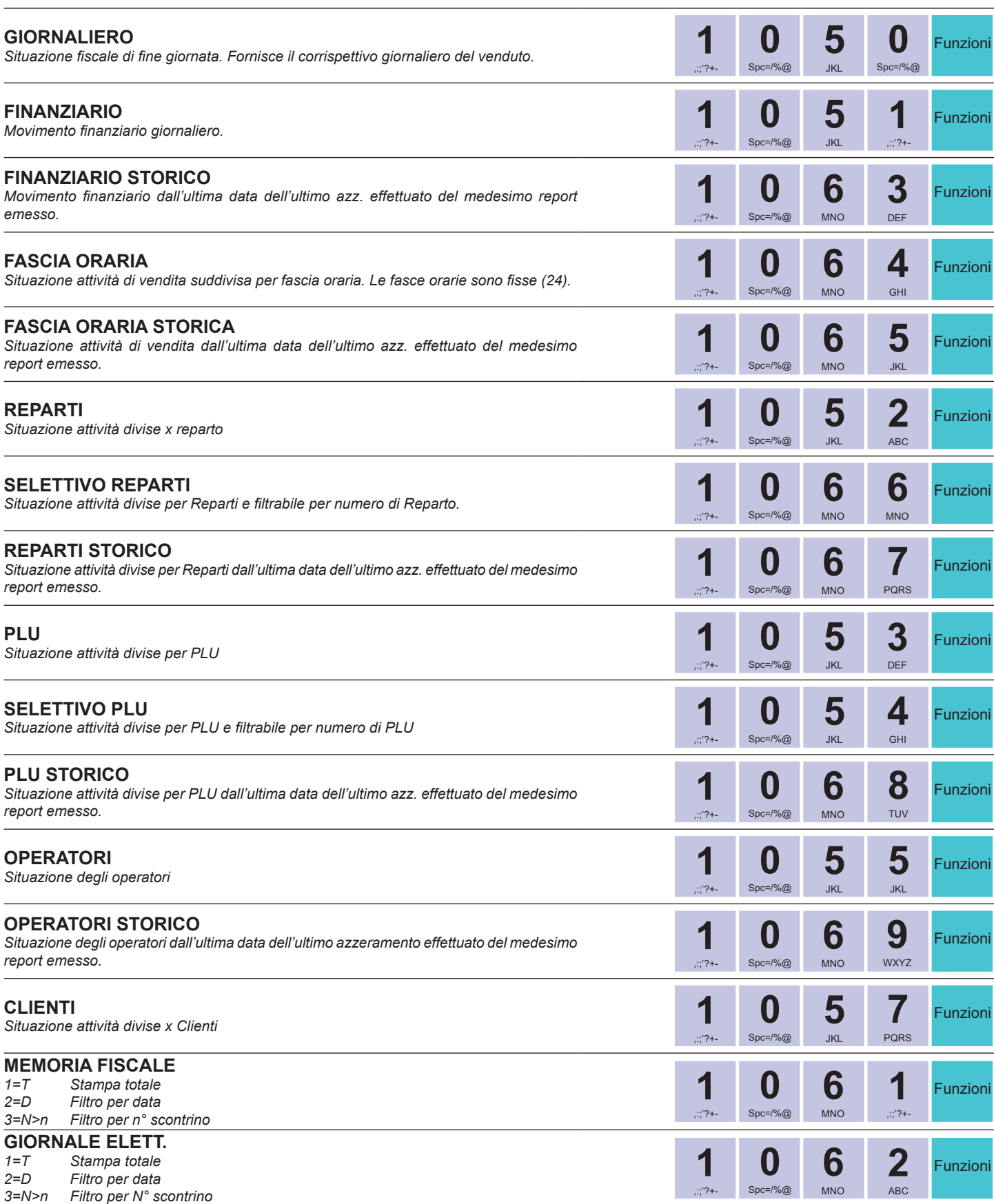

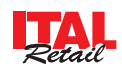

## Azzeramento rendiconti

l dispositivo permette l'azzeramento dei contatori utilizzati per i rapporti riepilogativi. Prima dell'azzeramento viene stampato il rapporto riepilogativo.

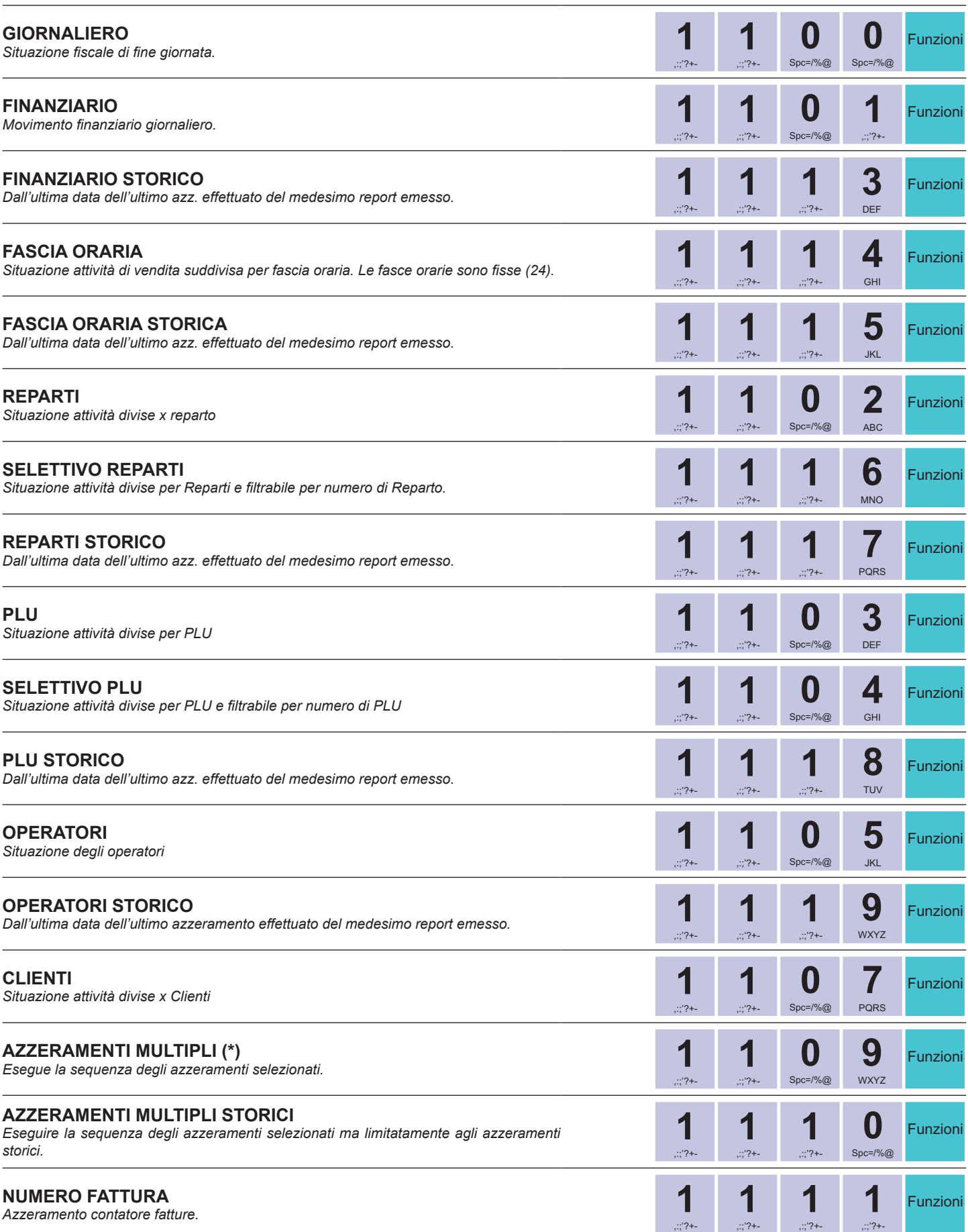

**(\*)** vedere menu PROGRAMMAZIONI > AZZERAMENTI MULTIPLI (STRUTTURA MENU nelle ultime pagine di questa guida rapida)

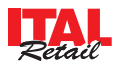

# Struttura menù Struttura menù

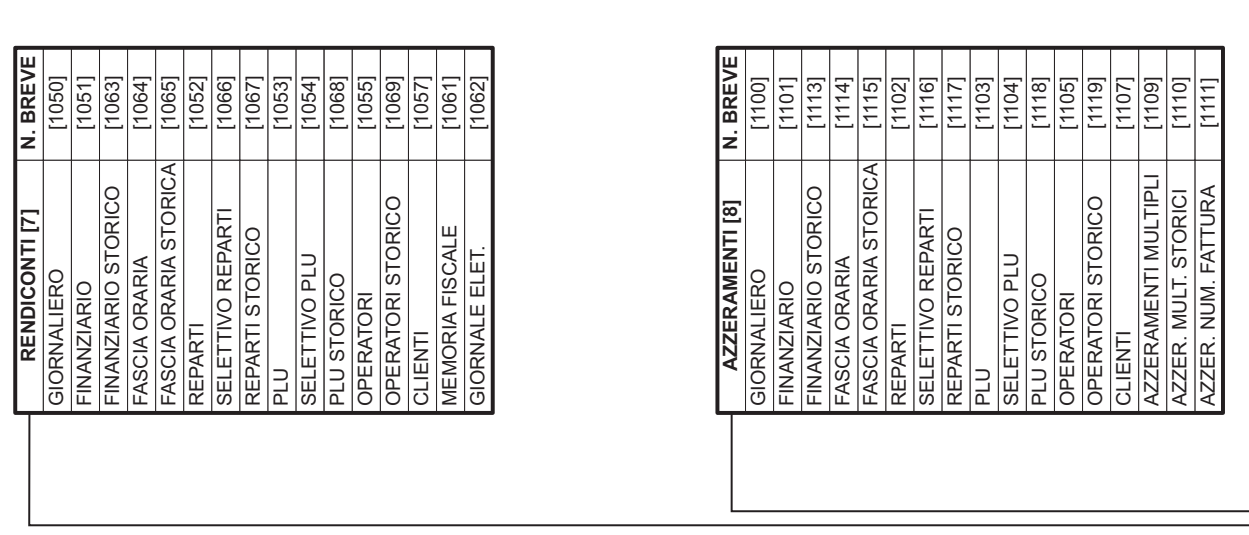

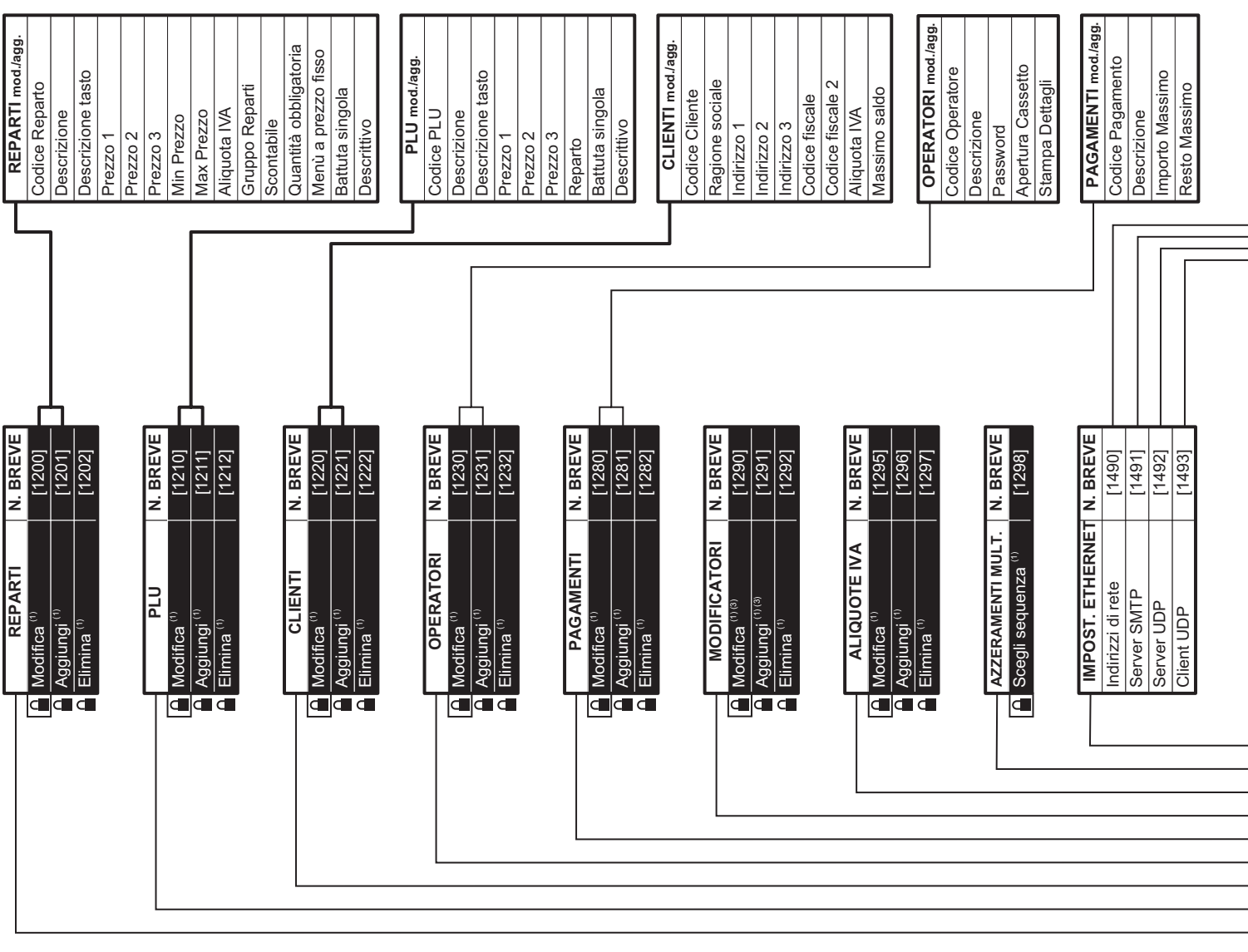

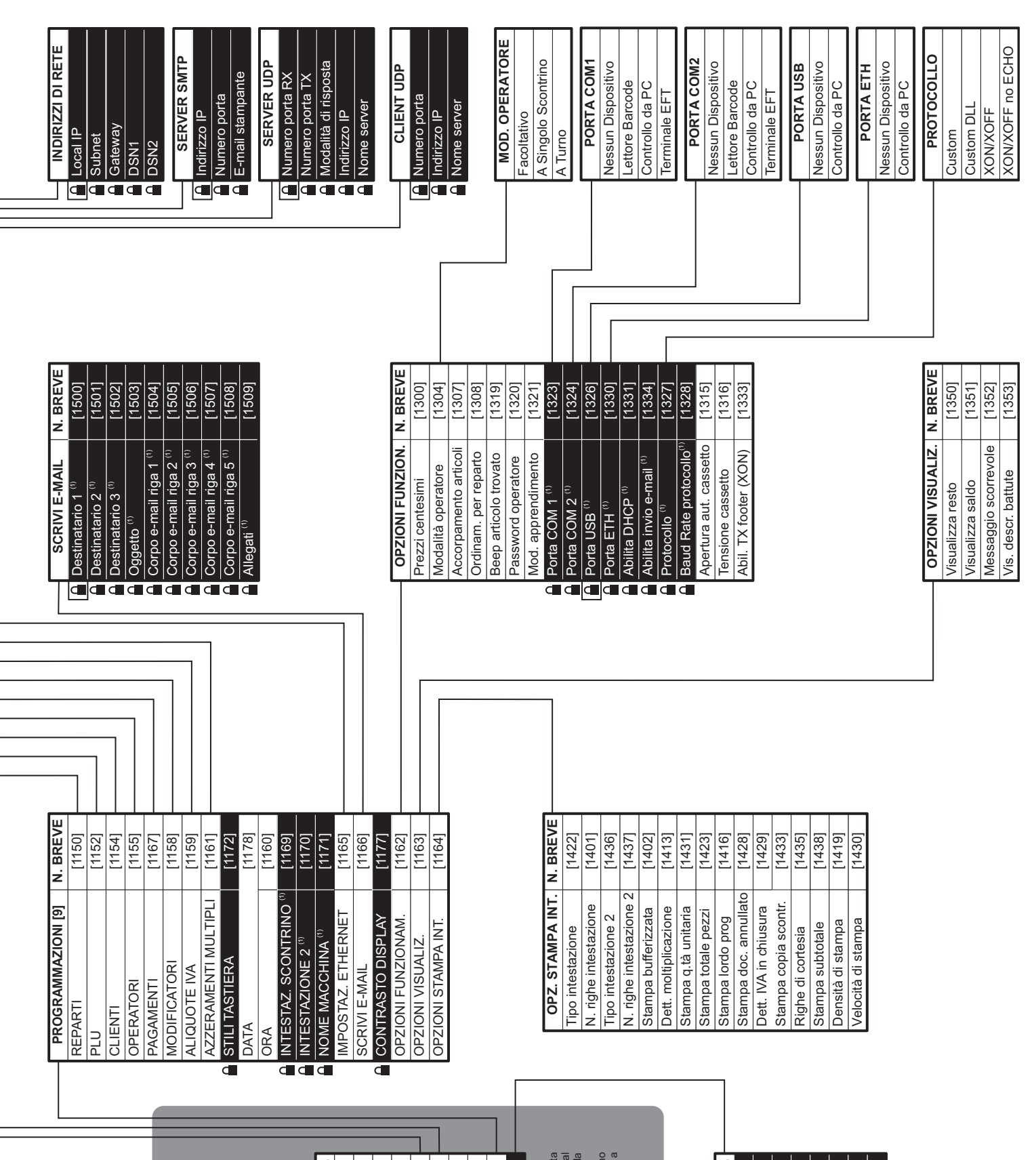

Funzioni

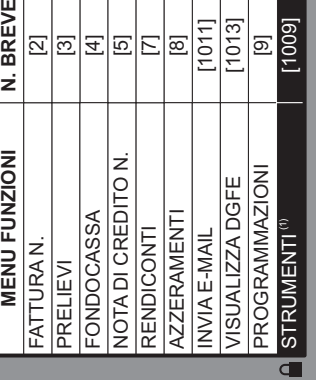

(1) Menù protetto da password.<br>
(2) Le voci di menù non sono riportata perché si tratta<br>
di un menù il cui utilizzo è rivolto esclusivamente al<br>perchina addetto all'Assistenza Teorica della<br>
(3) Le voci gestibili non sono (2) Le voci di menù non sono riportate perché si tratta di un menù il cui utilizzo è rivolto esclusivamente al (1) Menù protetto da password.

personale addetto all'Assistenza Tecnica della macchina. (3) Le voci gestibili non sono riportate perché variano a s econda d e l m odificatore d a

aggiungere/modificare.

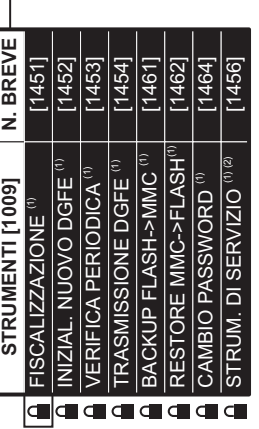

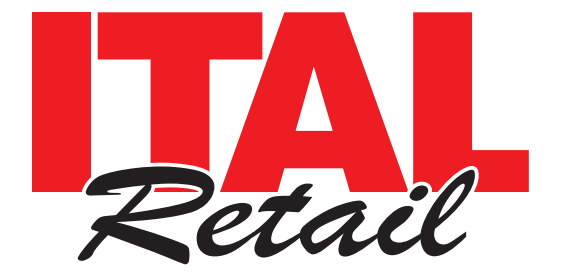

*Sede legale*

Via del Paracadutista, 11-11/A-11/B 42122 Reggio Emilia Italy

Tel. +39 0522 23.20.60 Fax +39 0522 23.25.01

**info@italretail.it www.italretail.it**